# ESMPRO/JMSS Ver6.0 Web クライアント

ユーザーズマニュアル

#### $\begin{array}{lll} \text{ESMPRO/JMSS Web} & \text{(Web} & \text{O} & \text{O} \end{array} \tag{3.7}$

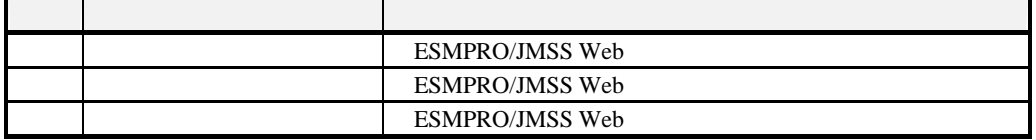

2001 7

(1) Microsoft® Windows NT® 4.0/ Microsoft® Windows® 2000

- (2) Microsoft MS-DOS Microsoft Corporation
	- Windows Microsoft Corporation
	- Windows NT Microsoft Corporation
	- Windows NT 4.0 Microsoft<sup>®</sup> Windows NT® Server 4.0
	- Windows 2000 Microsoft® Windows® 2000 Advanced Server Microsoft® Windows® 2000 Server

JMSS NEC

 $\mathbf{i}$ ii

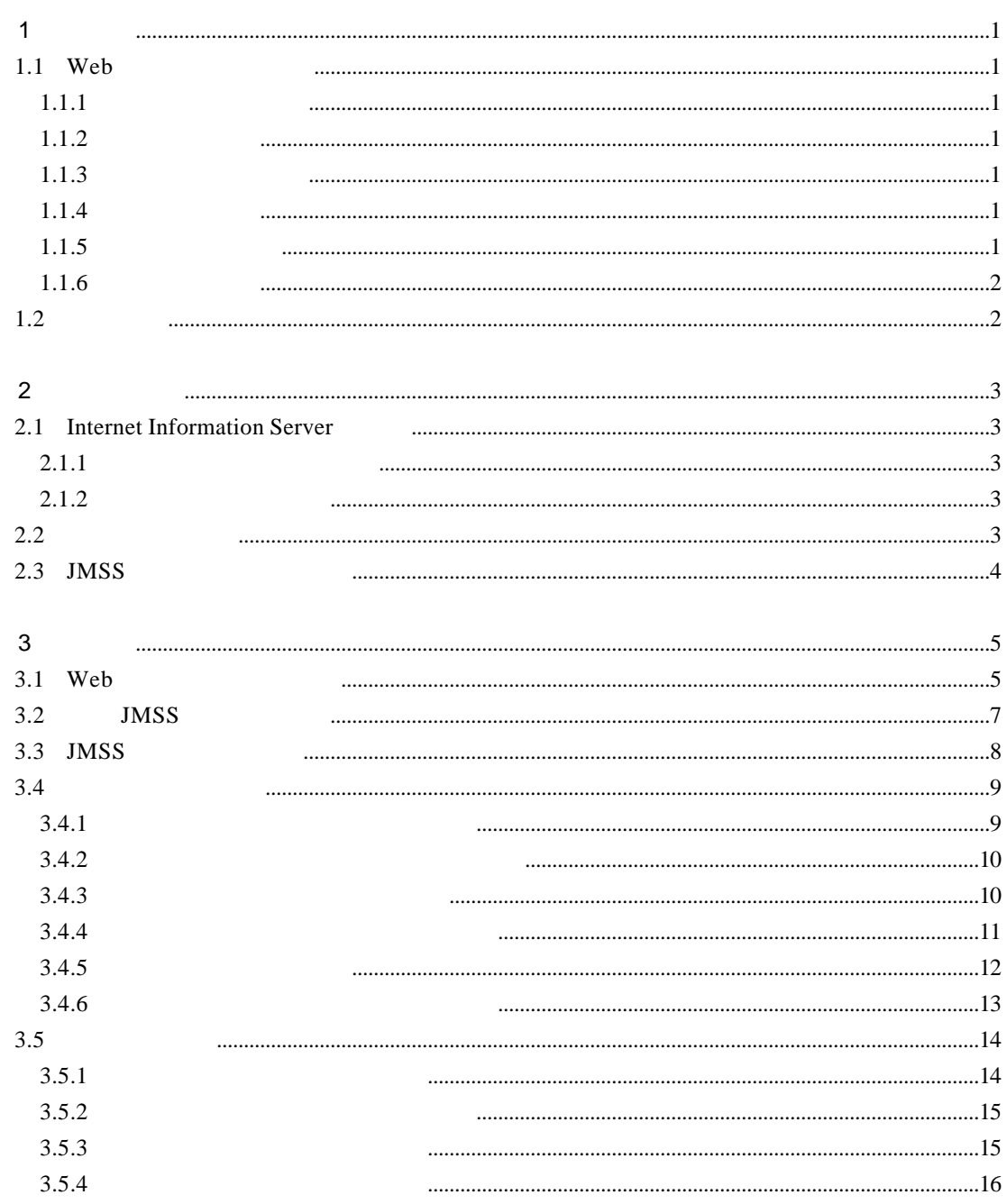

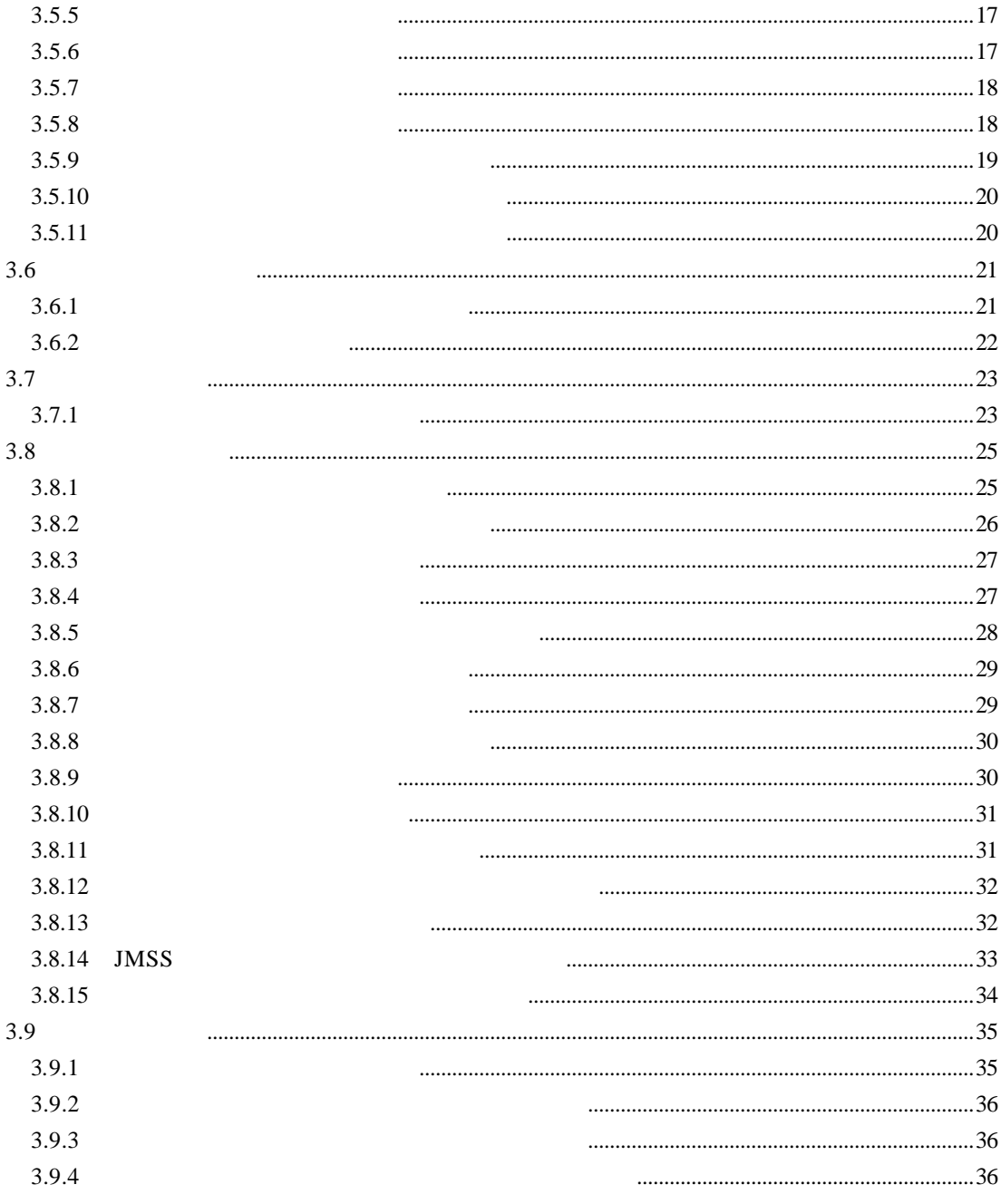

# **1** 概要

# 1.1 **Web**

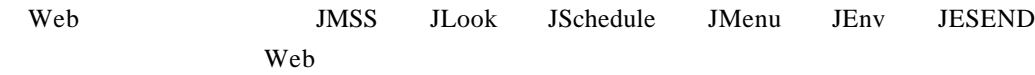

#### $1.1.1$

 $JMSS/JLook$ 

#### $1.1.2$

JMSS/JSchedule

## $1.1.3$

JMSS/JMenu

### $1.1.4$

JESEND

### $1.1.5$

JMSS/JEnv

 $JMSS$ 

## **1.1.6** 個人環境設定

 $\aleph$ eb

## $1.2$

クライアント/サーバ環境でWebクライアントを利用するには、それぞれ適切なハー

# **2** スプレート

# **2.1 Internet Information Server**

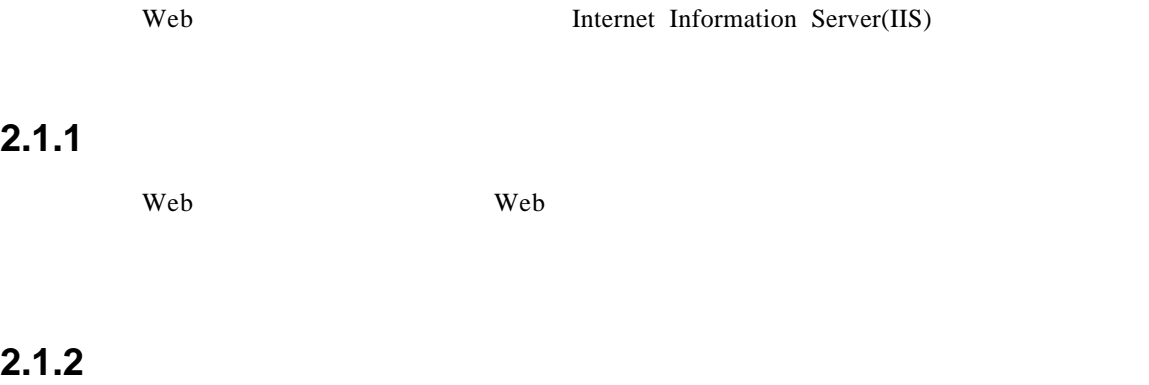

Web<sup>2</sup>

# $2.2$

 $2.1$ 

Internet Explorer Web

# **2.3 JMSS** セキュリティの設定

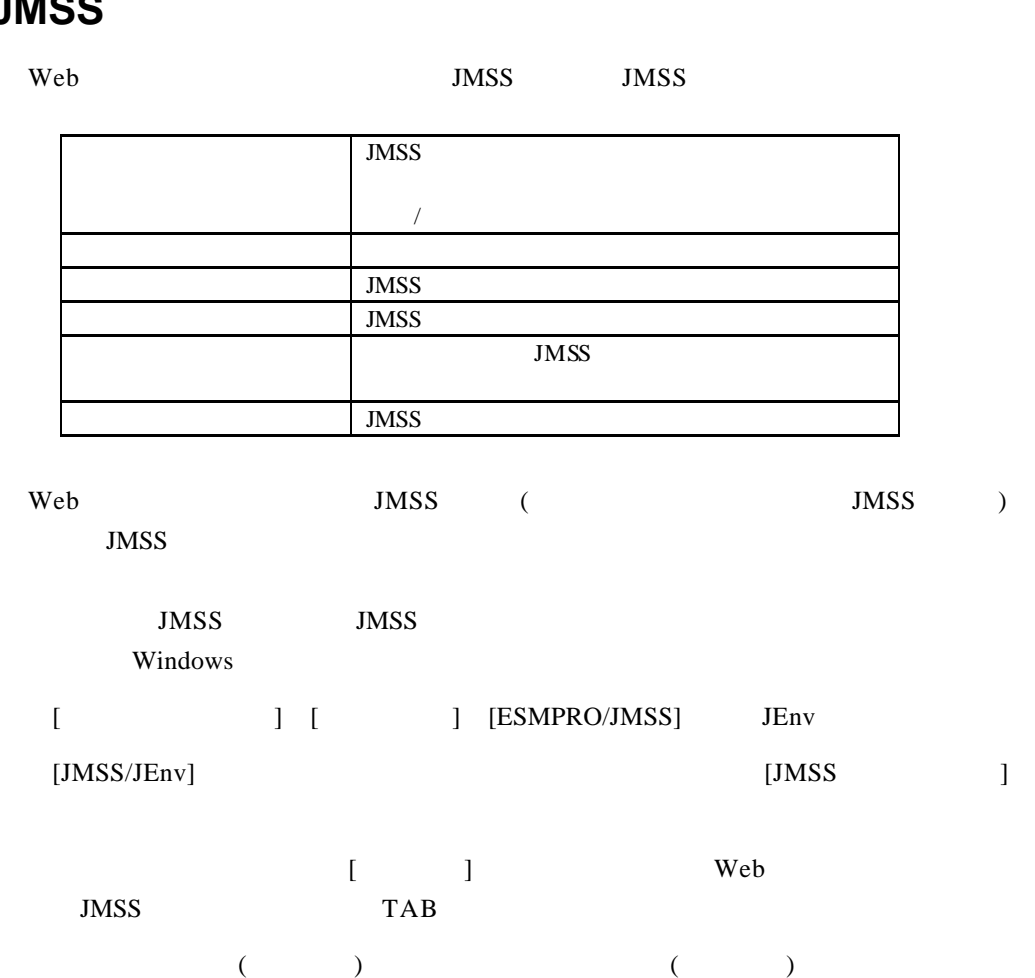

 $($ 

 $MSS$ 

4

# **3** 操作

# **3.1 Web**

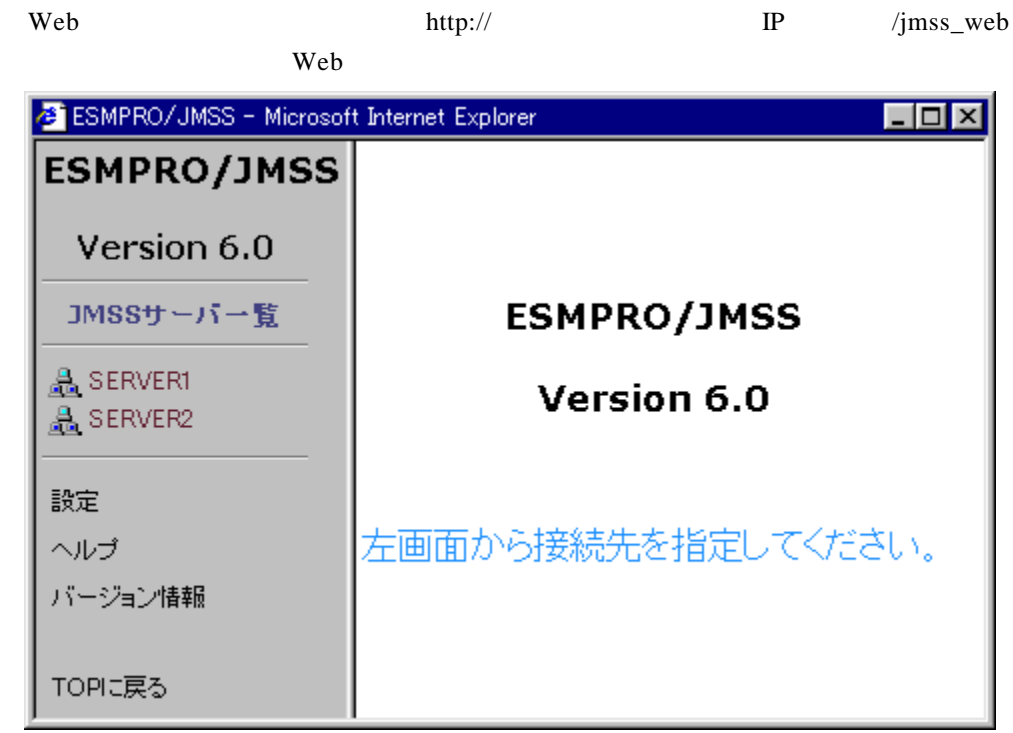

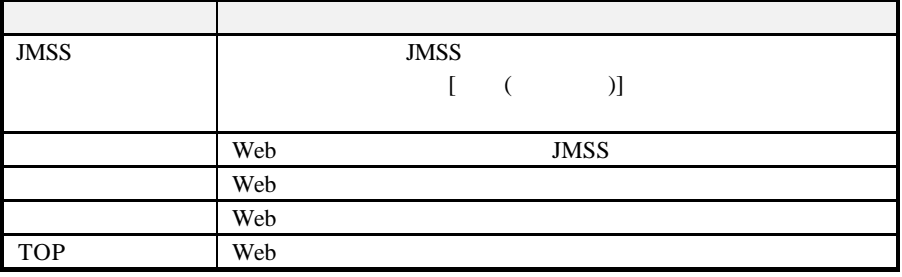

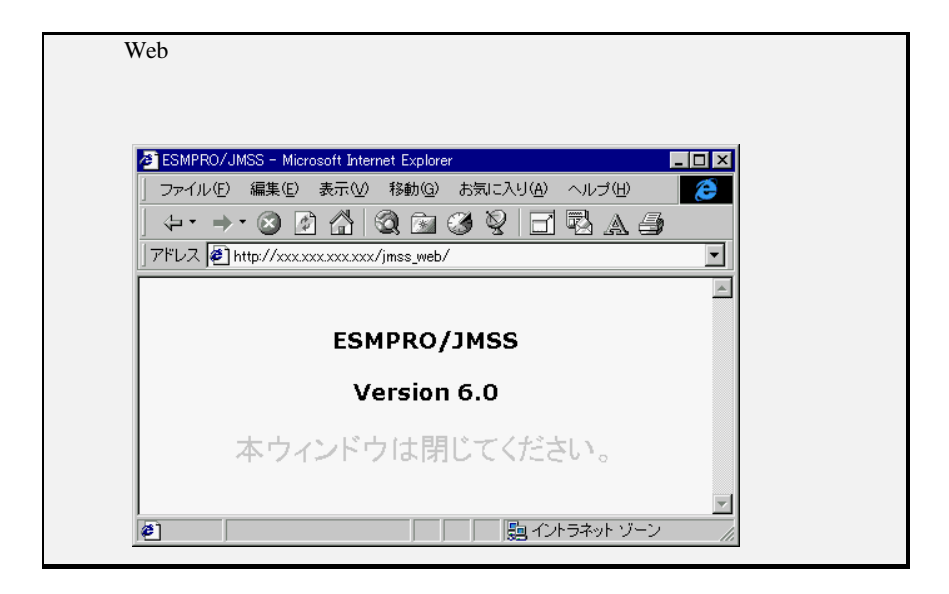

## **3.2** 接続 **JMSS** サーバの登録

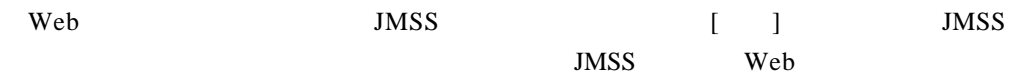

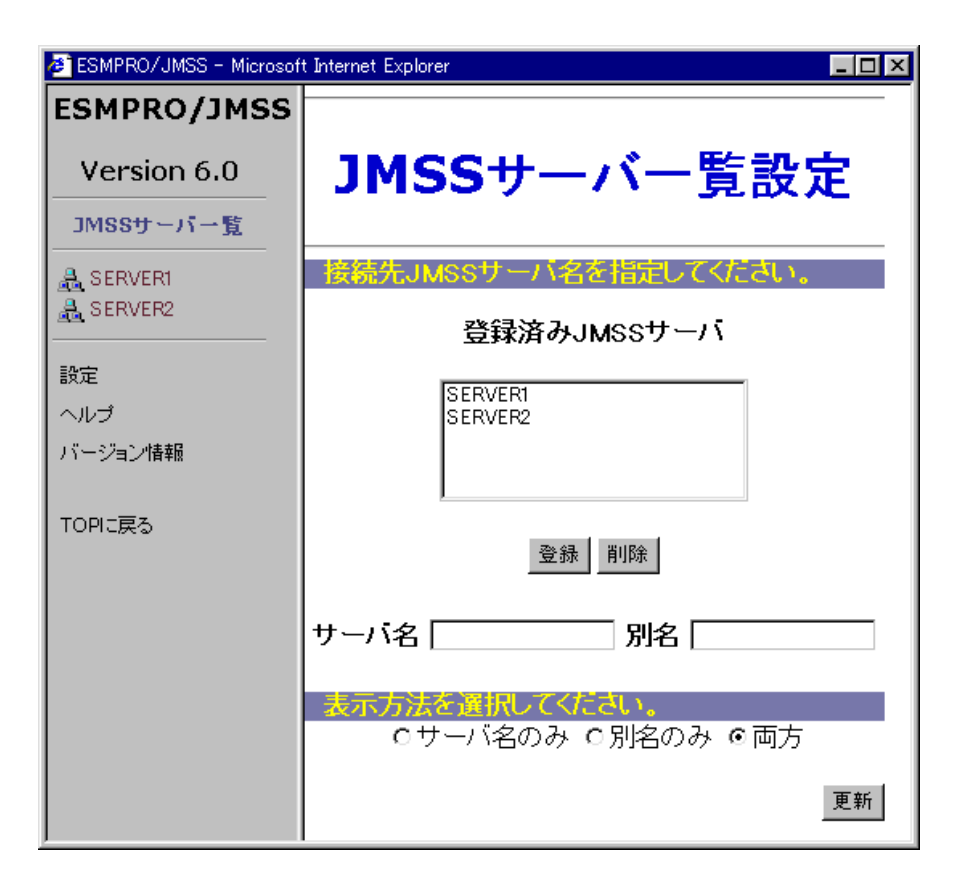

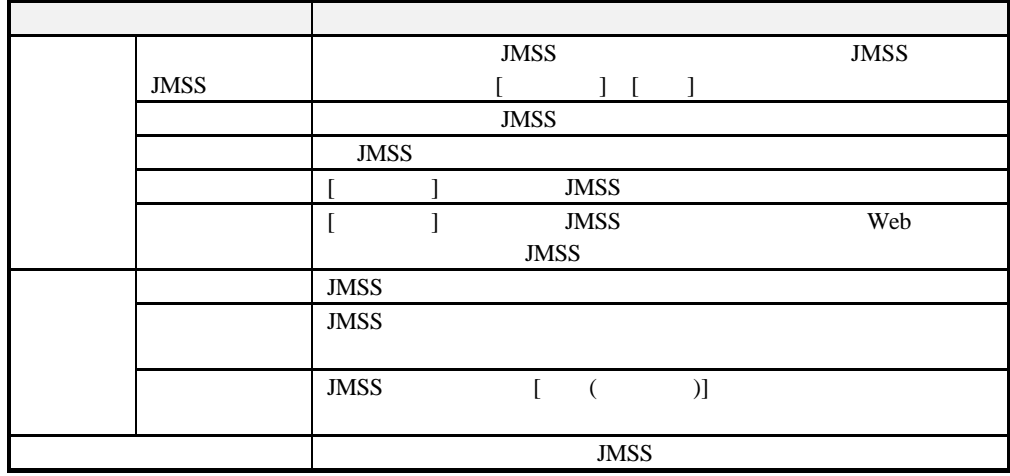

## 3.3 **JMSS**

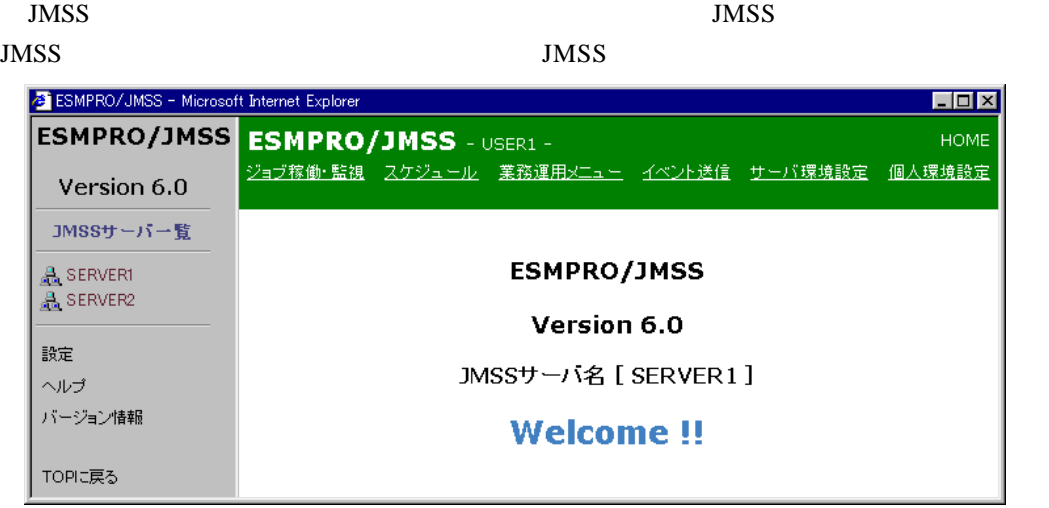

#### $JMSS$

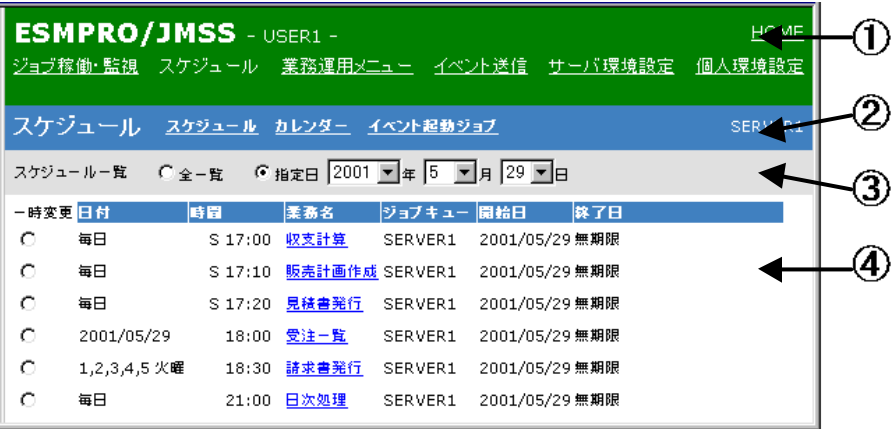

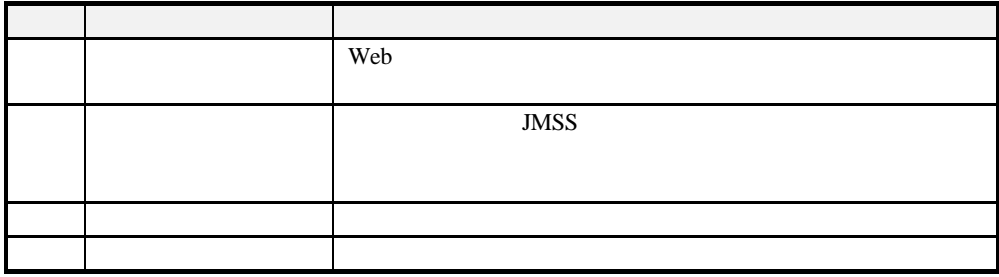

#### **3.4** ジョブ稼働・監視

Web<sup>2</sup>

#### **3.4.1**  $\blacksquare$

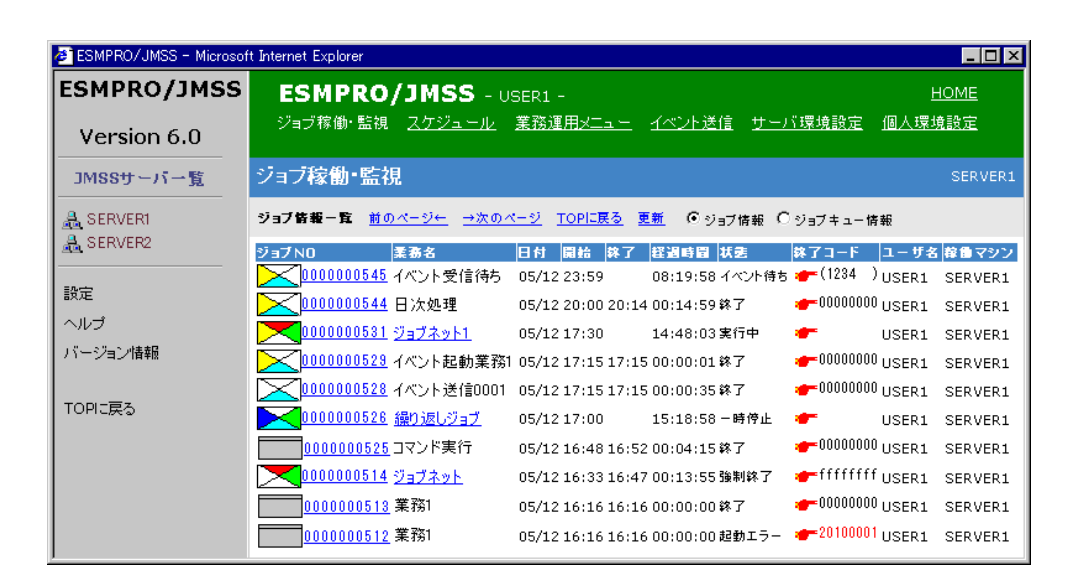

 $\blacksquare$ 

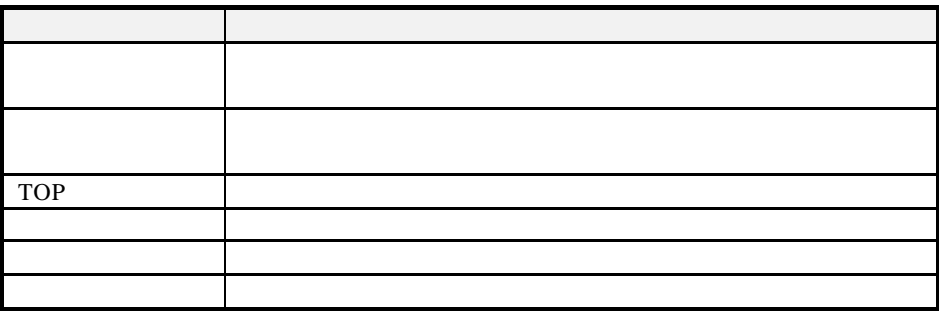

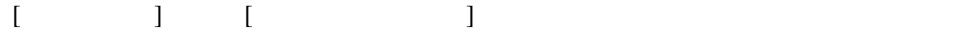

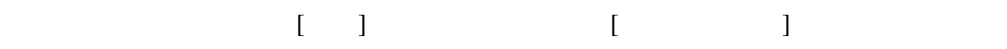

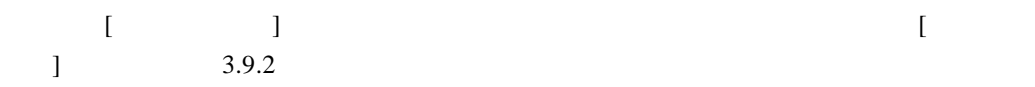

9

**3.4.2**  $\blacksquare$ 

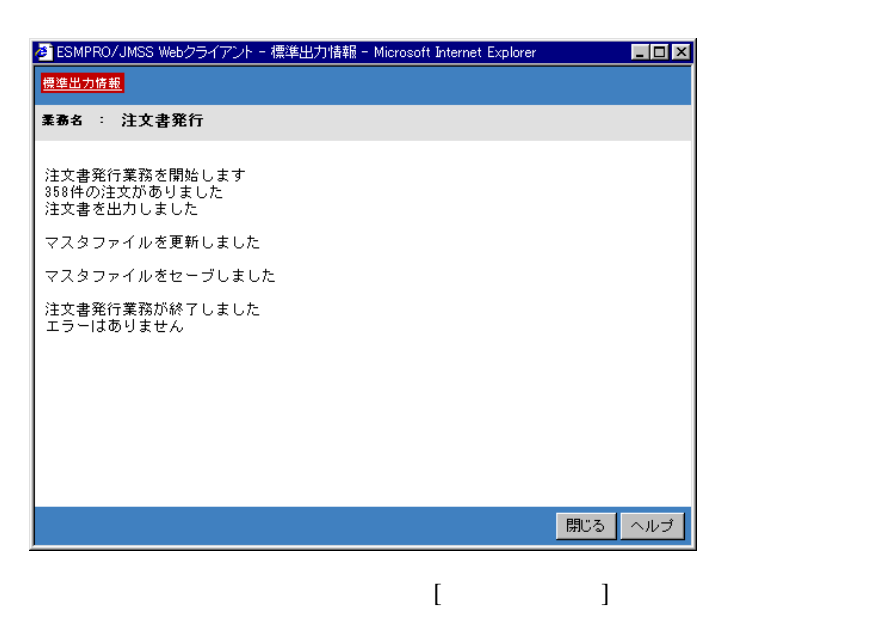

 $\blacksquare$ 

3.4.3

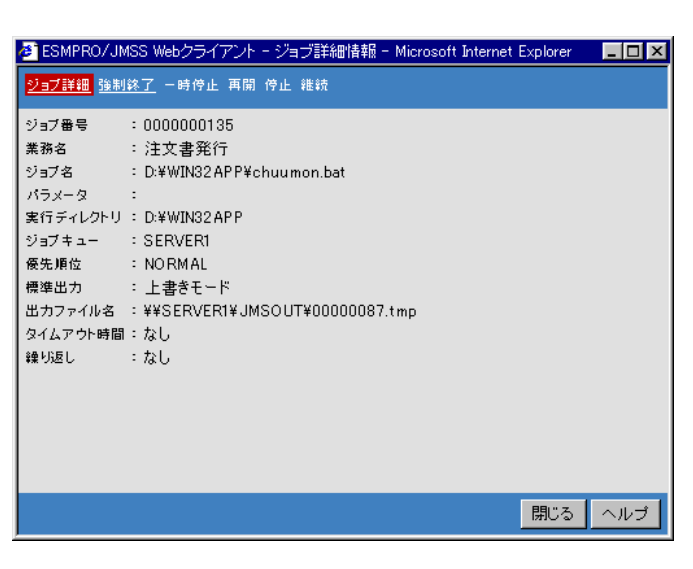

 $[$  and  $[$  and  $]$  and  $[$  and  $]$  and  $[$  and  $]$  and  $[$  and  $]$  and  $[$  and  $]$  and  $[$  and  $]$  and  $[$  and  $]$  and  $[$  and  $]$  and  $[$  and  $]$  and  $[$  and  $]$  and  $[$  and  $]$  and  $[$  and  $]$  and  $[$  and  $]$  and  $[$  a

 $\blacksquare$ 

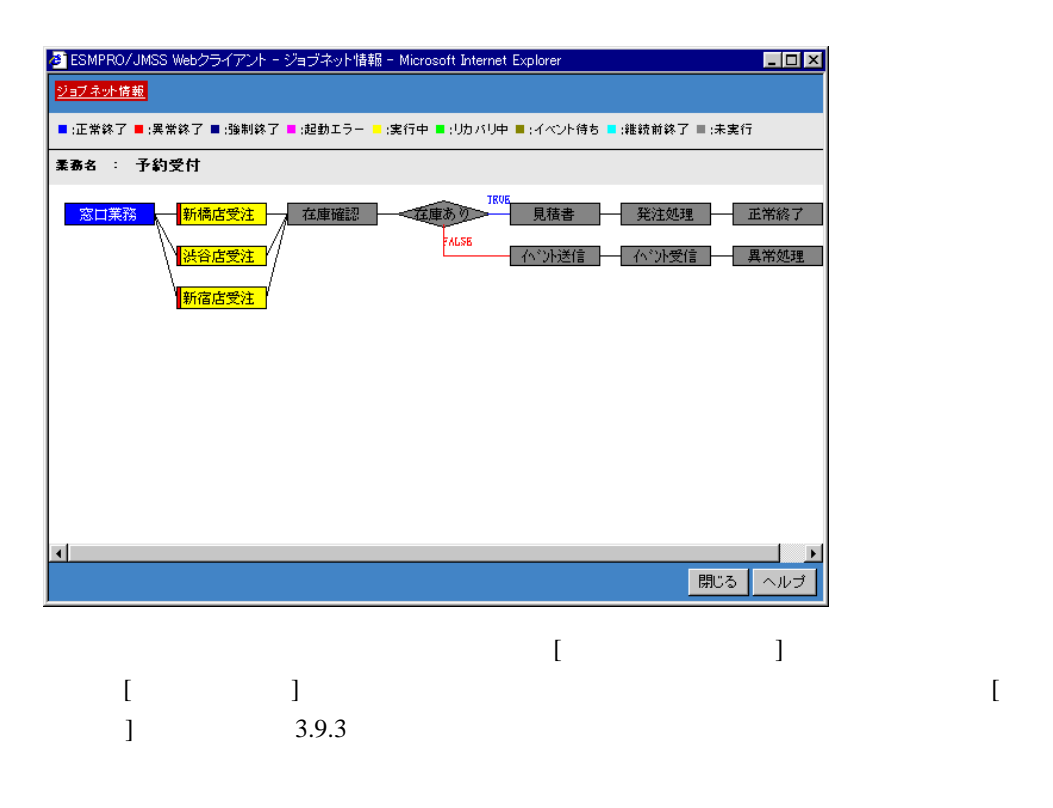

 $\blacksquare$ 

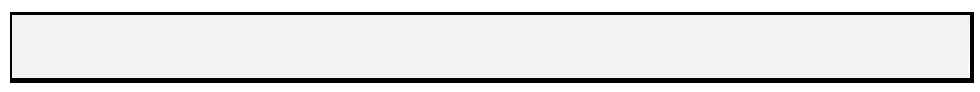

**3.4.5** 

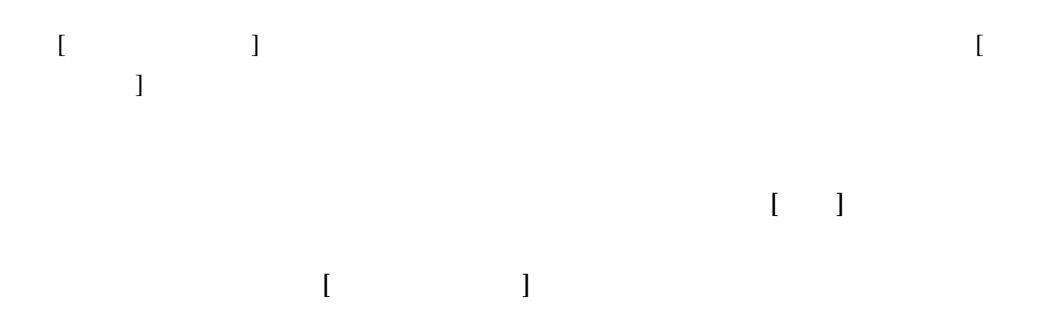

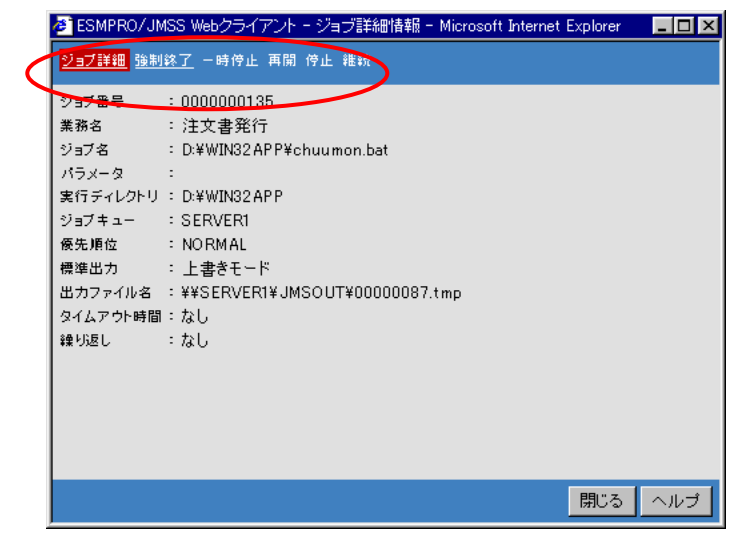

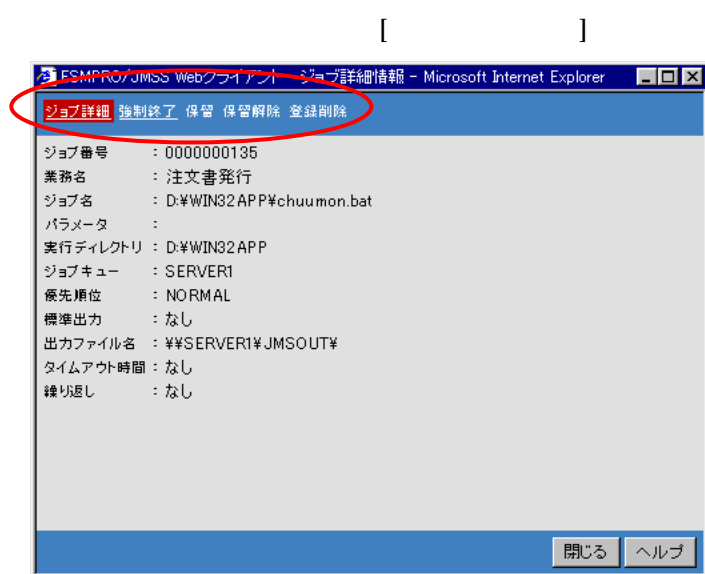

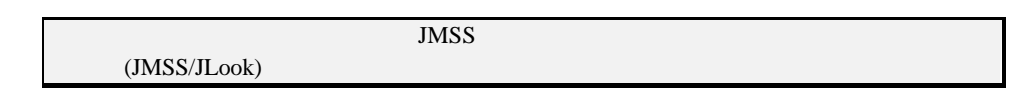

終了コードが赤または青で表示されている場合は、 アイコンにマウスポインタを

#### **3.4.6** エラーコードの説明を表示するには

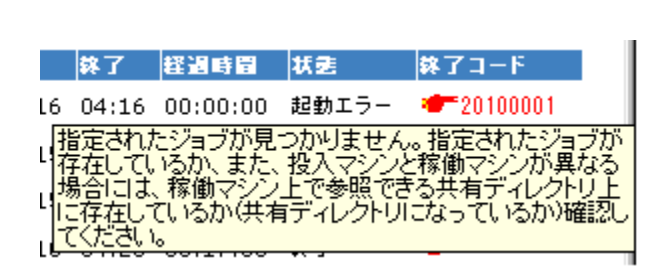

# **3.5**

Web<sup>2</sup>

## 3.5.1

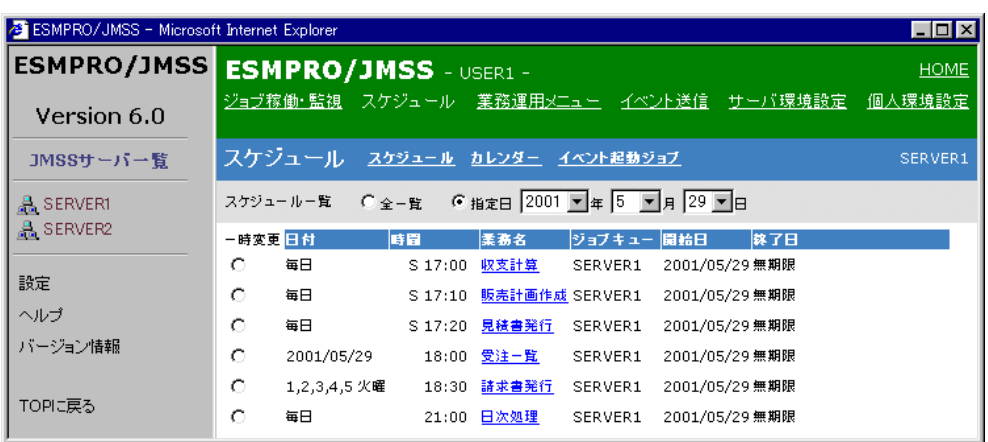

 $\blacksquare$ 

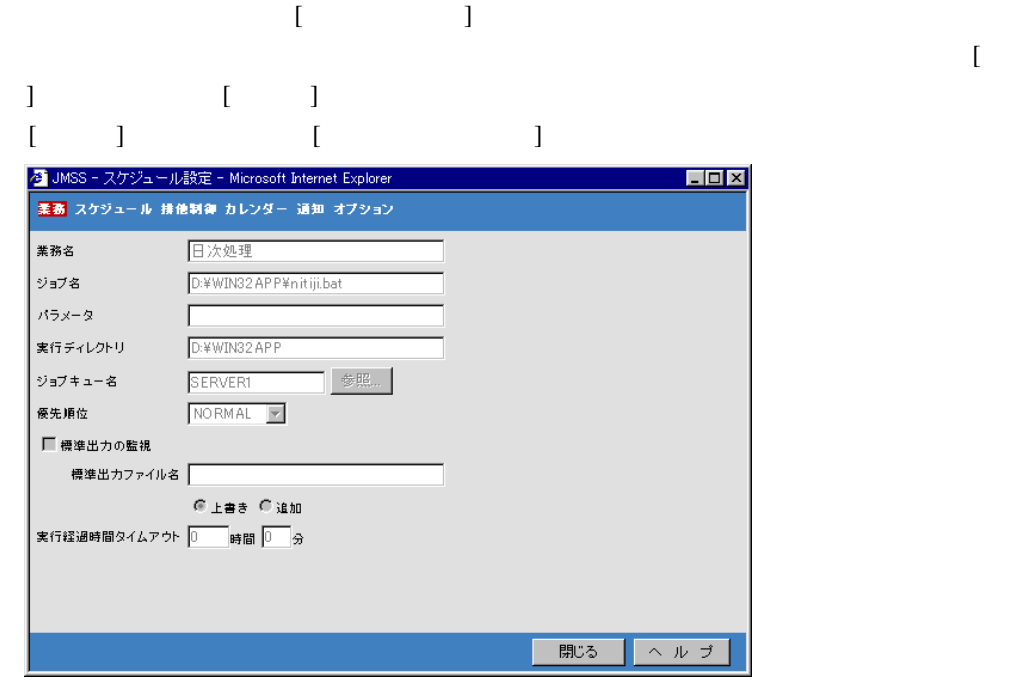

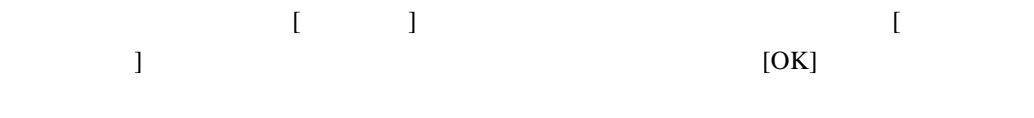

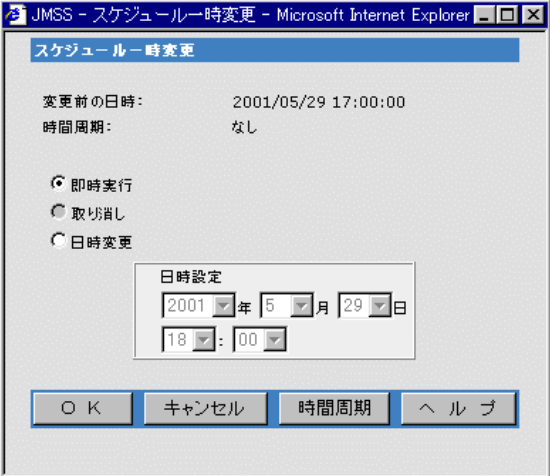

## 3.5.3

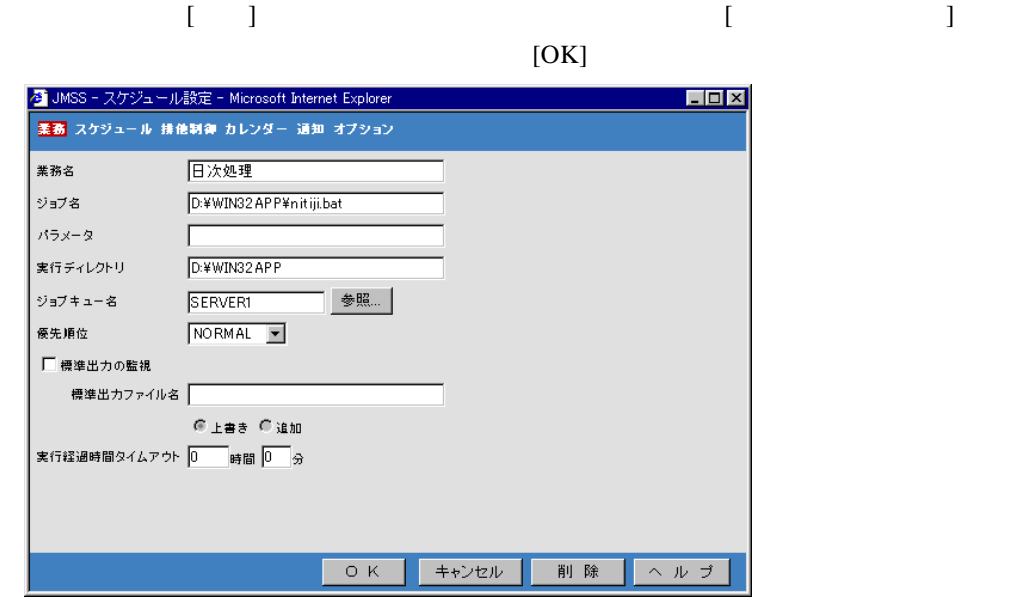

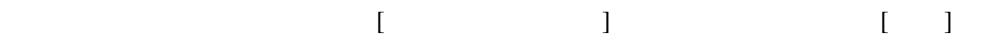

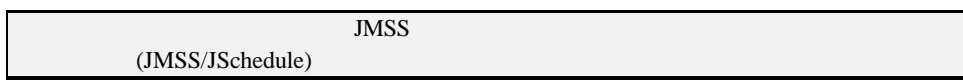

3.5.5

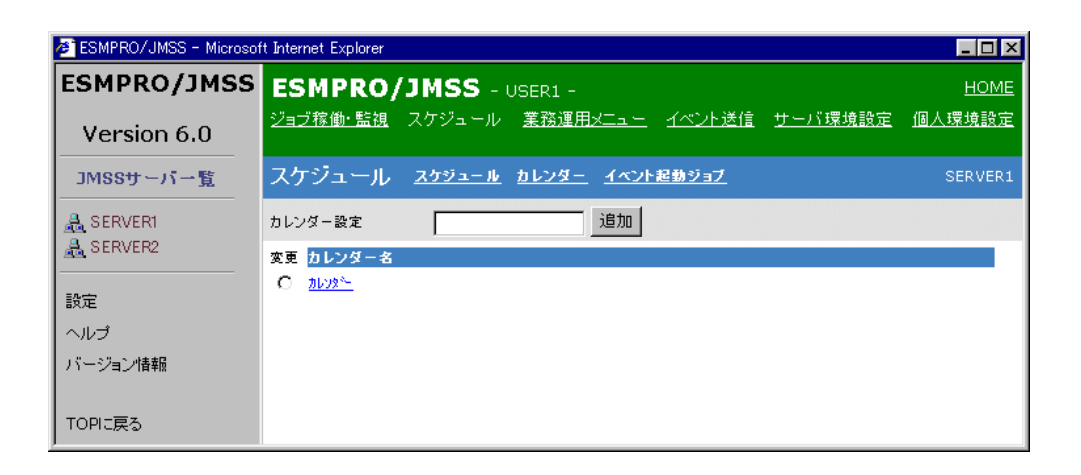

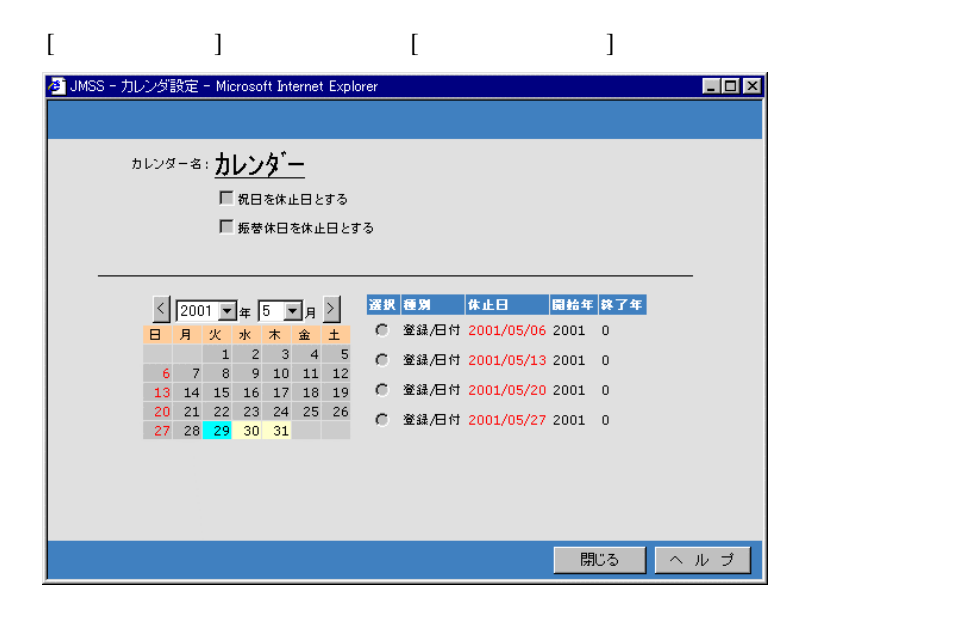

 $\begin{bmatrix} 1 & 1 & 1 \\ 1 & 1 & 1 \\ 1 & 1 & 1 \end{bmatrix}$ 

#### 3.5.6

 $\lceil \cdot \cdot \rceil$ 

 $\begin{bmatrix} 1 & 0 & 0 \\ 0 & 0 & 0 \\ 0 & 0 & 0 \\ 0 & 0 & 0 \\ 0 & 0 & 0 \\ 0 & 0 & 0 \\ 0 & 0 & 0 \\ 0 & 0 & 0 \\ 0 & 0 & 0 \\ 0 & 0 & 0 \\ 0 & 0 & 0 \\ 0 & 0 & 0 & 0 \\ 0 & 0 & 0 & 0 \\ 0 & 0 & 0 & 0 \\ 0 & 0 & 0 & 0 & 0 \\ 0 & 0 & 0 & 0 & 0 \\ 0 & 0 & 0 & 0 & 0 \\ 0 & 0 & 0 & 0 & 0 \\ 0 & 0 & 0 & 0 & 0 \\ 0 &$  $[OK]$ <mark>る</mark> JMSS - カレンダ設定 - Microsoft Internet Explorer  $\Box$ D $X$ カレンターモ:カレンダー ■ 祝日を休止日とする ■振替休日を休止日とする  $\begin{array}{c|cccccc} \times & 2001 & \text{I} & \text{F} & 5 & \text{I} & \text{F} \\ \hline \text{B} & \text{B} & \text{K} & \text{K} & \text{K} & \text{B} & \text{I} \\ \hline \text{C} & 1 & 2 & 3 & 4 & 5 \\ \text{D} & 2 & 3 & 9 & 10 & 11 & 12 \\ \text{E} & 13 & 14 & 15 & 16 & 17 & 18 & 19 \\ \text{E} & 20 & 21 & 22 & 23 & 24 & 25 & 26 \\ \text{E} & 27 &$ 選択 種別 体止日 開始年 終了年 C 登録/日付 2001/05/06 2001 0 C 登録/日付 2001/05/13 2001 0 C 登録/日付 2001/05/20 2001 0 C 登録/日付 2001/05/27 2001 0 削除  $O K$ キャンセル | | 削除 | ヘルプ |

3.5.8

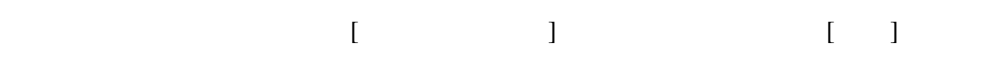

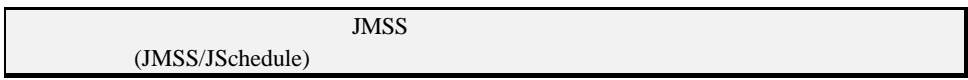

 $\begin{bmatrix} 1 \end{bmatrix}$ 

3.5.9

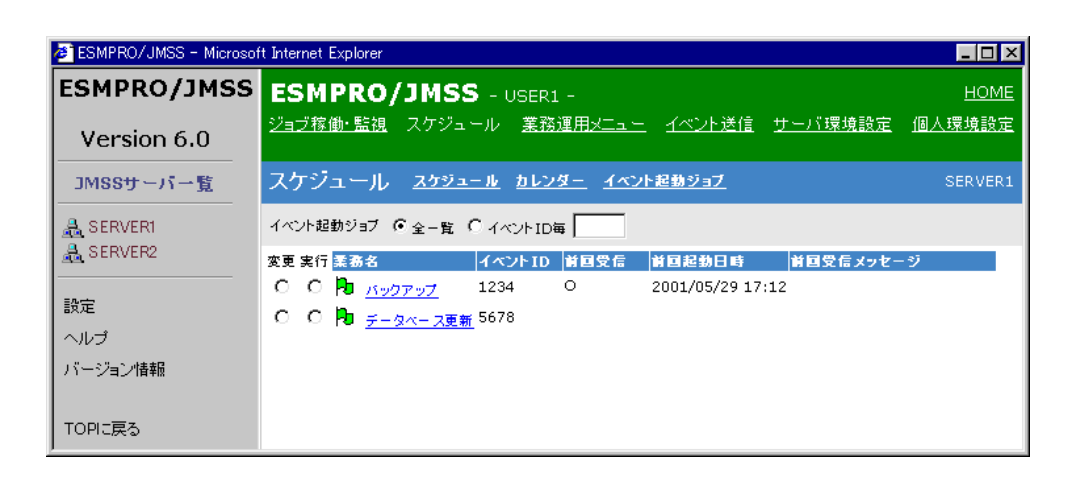

 $[$   $]$ 

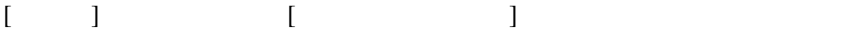

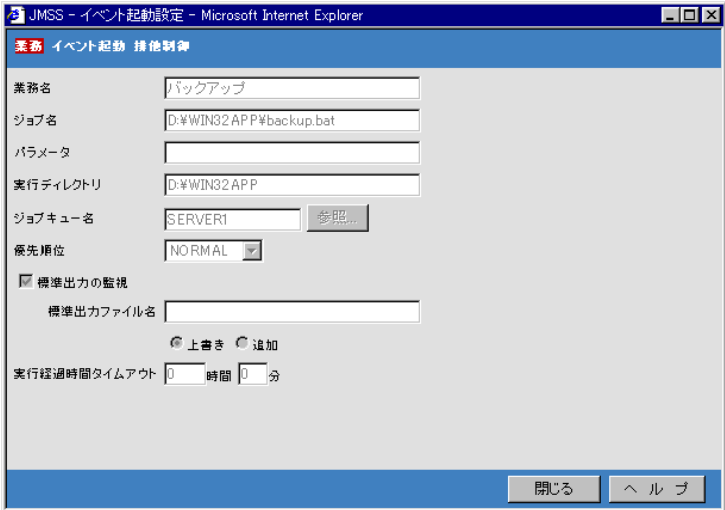

 $\mathcal{A}$ 

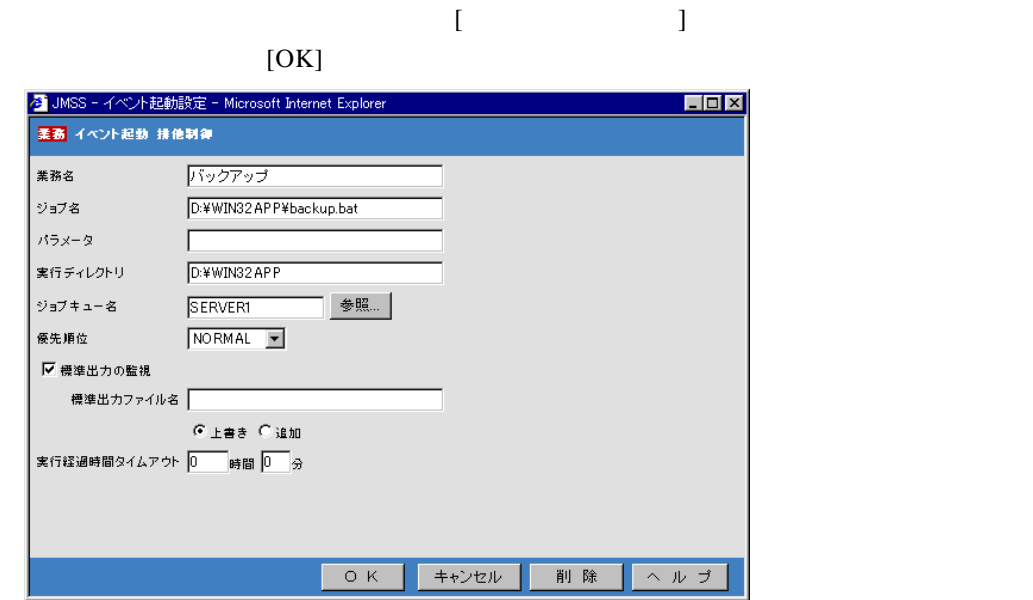

## **3.5.11**

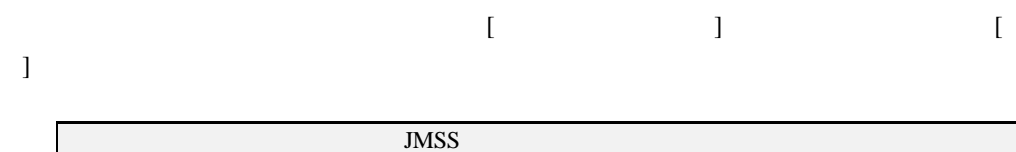

(JMSS/JSchedule)

## **3.6** 業務運用メニュー

Web<sup>2</sup>

#### **3.6.1** 業務運用メニューを利用するには

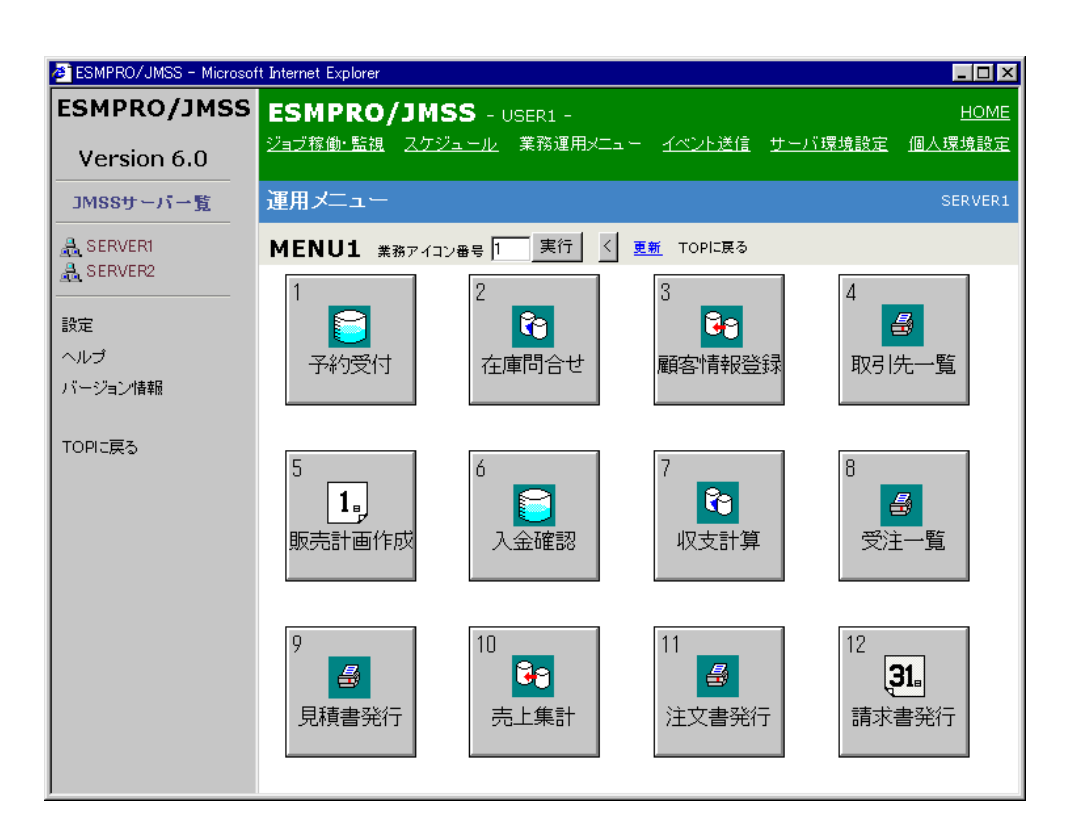

 $\blacksquare$ 

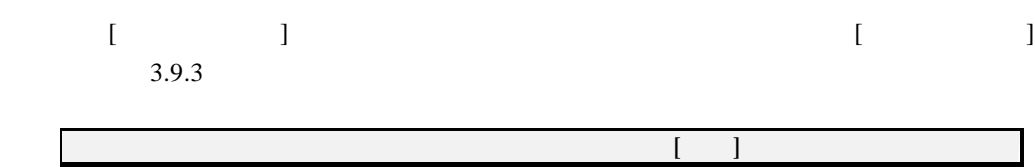

 $3.6.2$ 

 $\begin{bmatrix} 1 \end{bmatrix}$ 

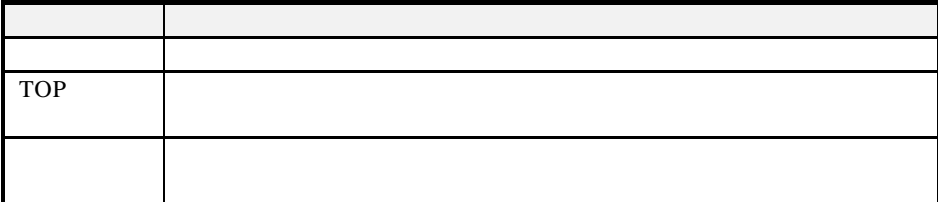

# **3.7** イベント送信

Web<sup>2</sup>

#### 3.7.1

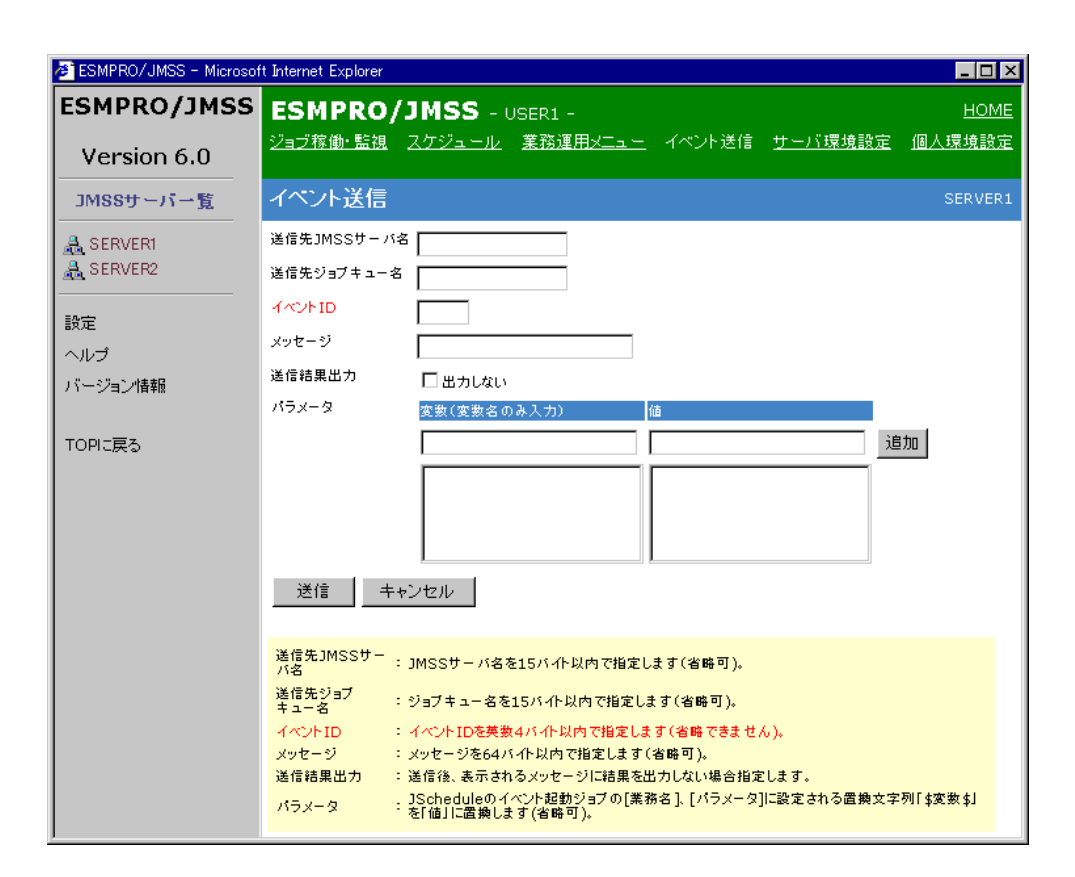

 $\Gamma$   $\Gamma$ 

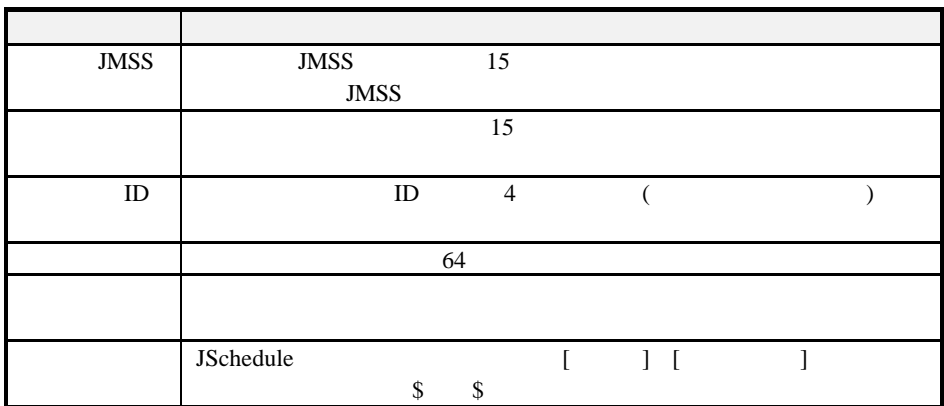

 $\Box$ 

## **3.8** サーバ環境設定

Web<sup>2</sup>

#### 3.8.1

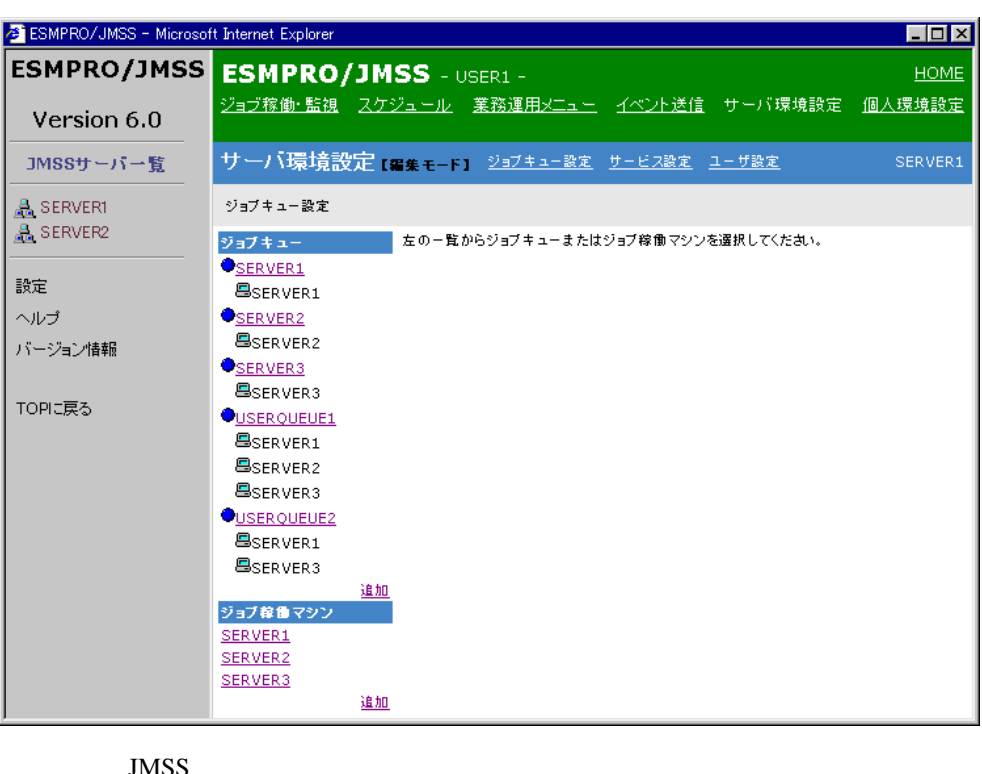

 $\blacksquare$ 

 $\overline{\text{JMSS}}$  $MSS$  $[$  $\sim$  $(JMSS/JEnv)$ 

**3.8.2**  $\blacksquare$ 

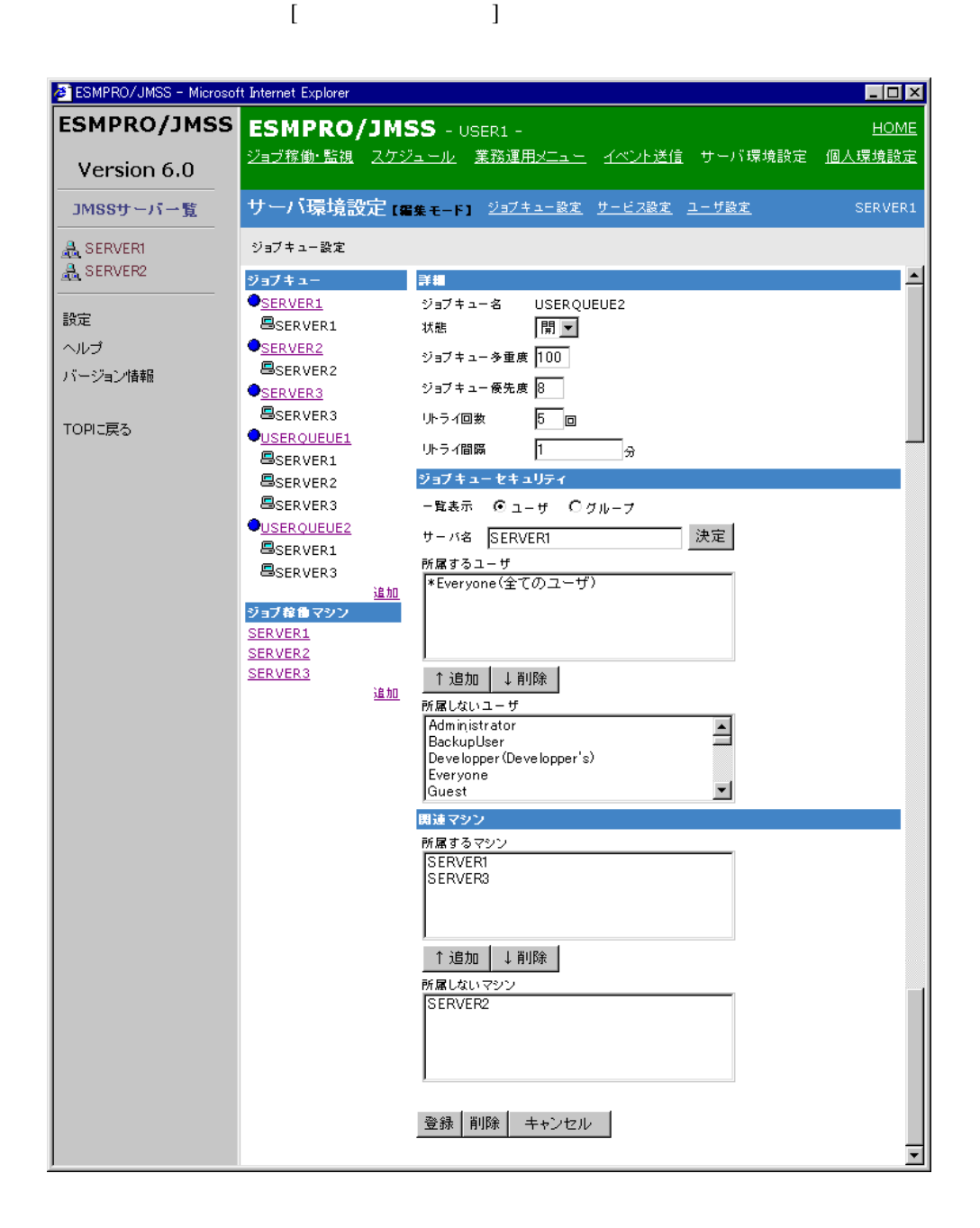

 $\begin{bmatrix} 1 \end{bmatrix}$ 

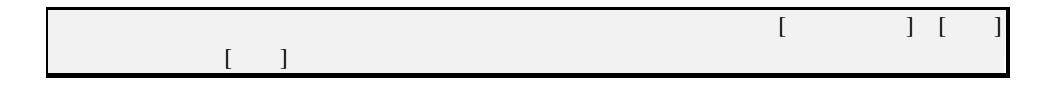

#### 3.8.3

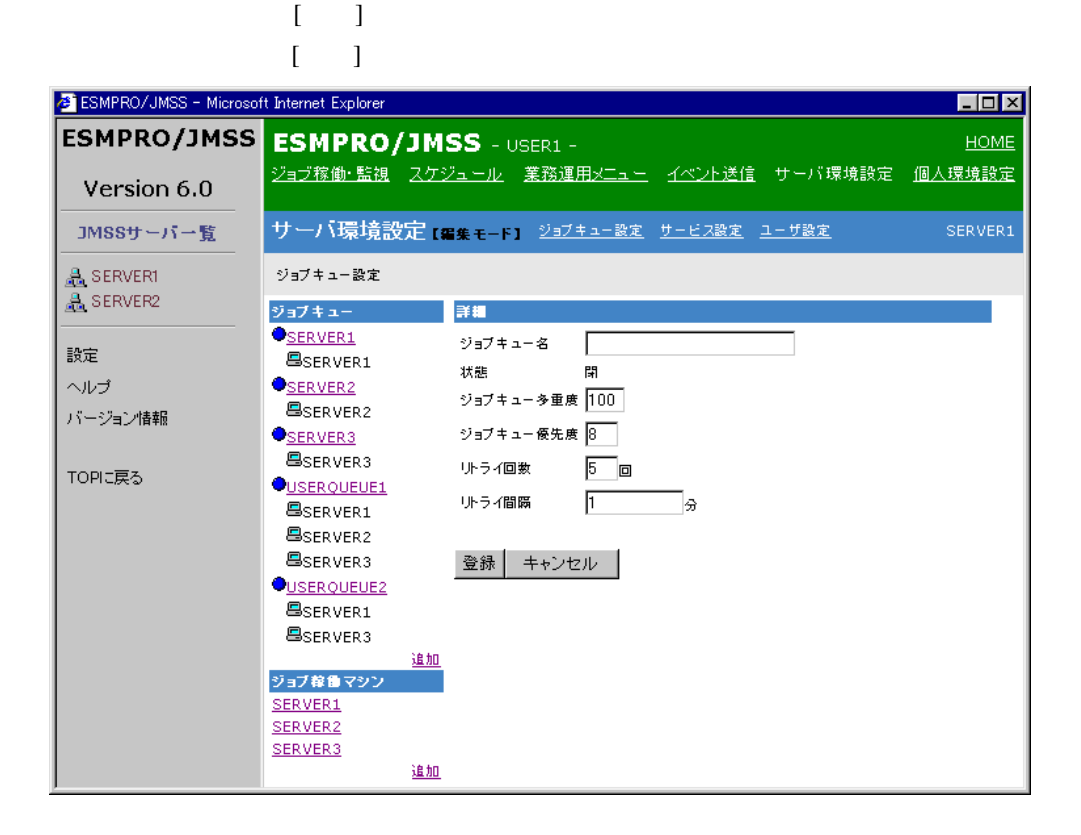

#### 3.8.4

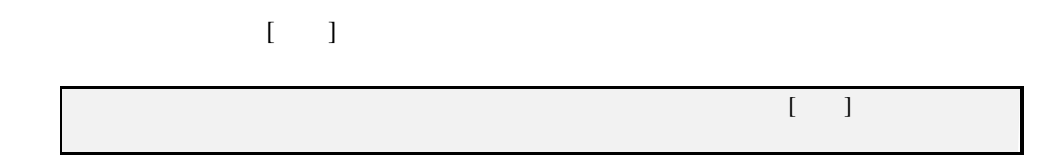

**3.8.5**  $\blacksquare$ 

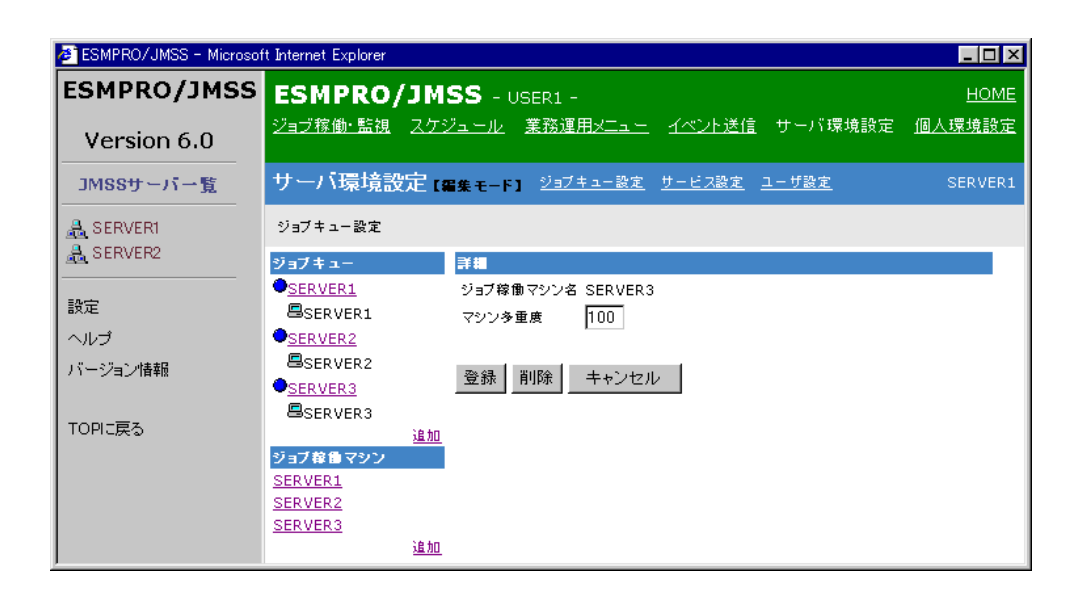

 $[$   $]$ 

 $\Box$ 

 $\begin{bmatrix} 1 \end{bmatrix}$  $\begin{bmatrix} 1 \end{bmatrix}$ 

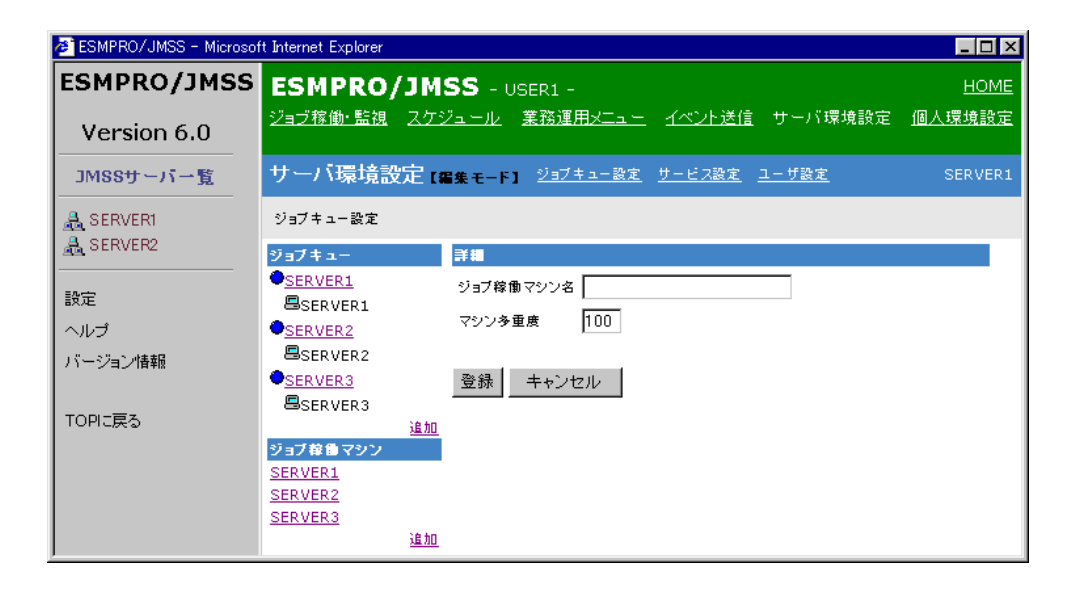

**3.8.7** ジョブ稼働マシンを削除するには

 $\llbracket \cdot \rrbracket$  $\text{JMSS}$  the contract of  $\text{JMSS}$  in the contract of  $\text{J}$ 

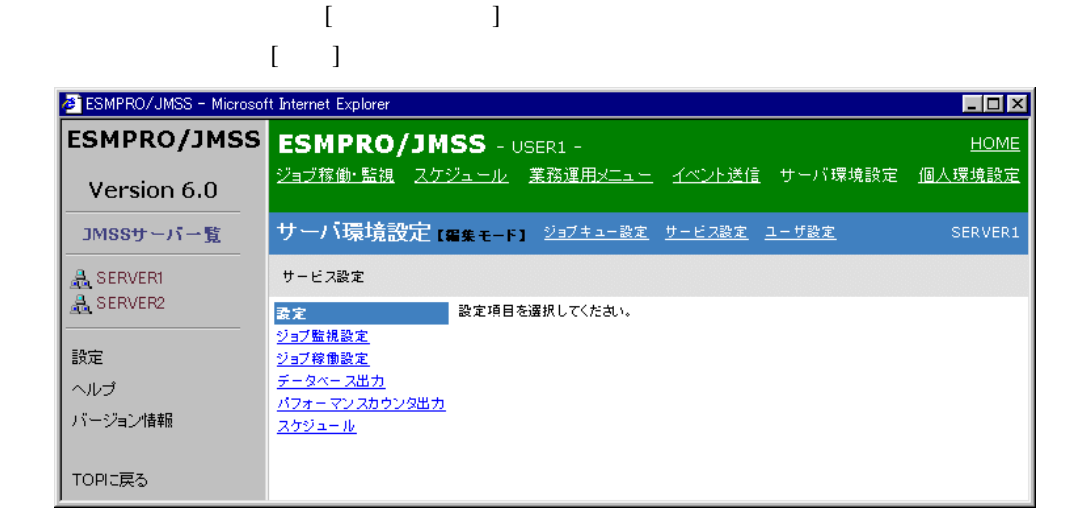

#### **3.8.9**  $\blacksquare$

 $\begin{bmatrix} 1 & 1 \end{bmatrix}$  $[JMSS/JEnv]$  [ $JLook$ ]  $[JLook]$ 

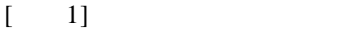

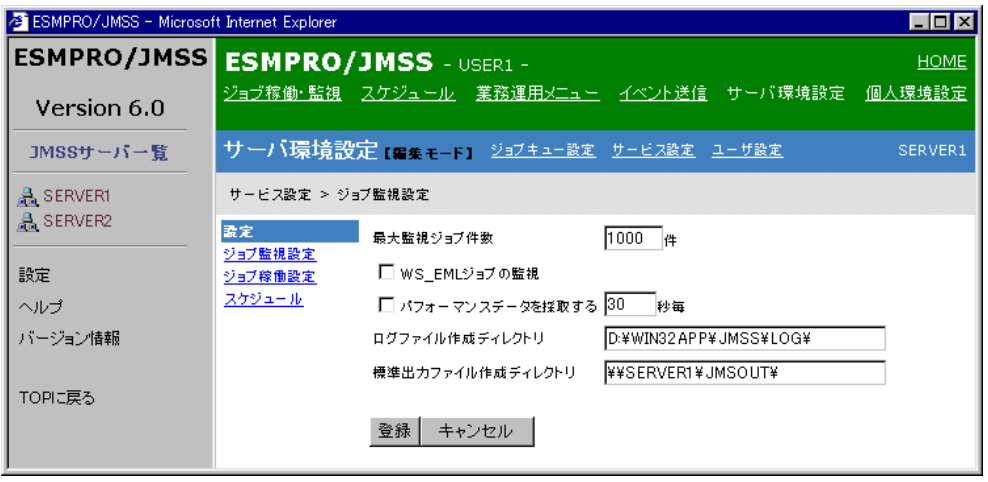

### 3.8.10

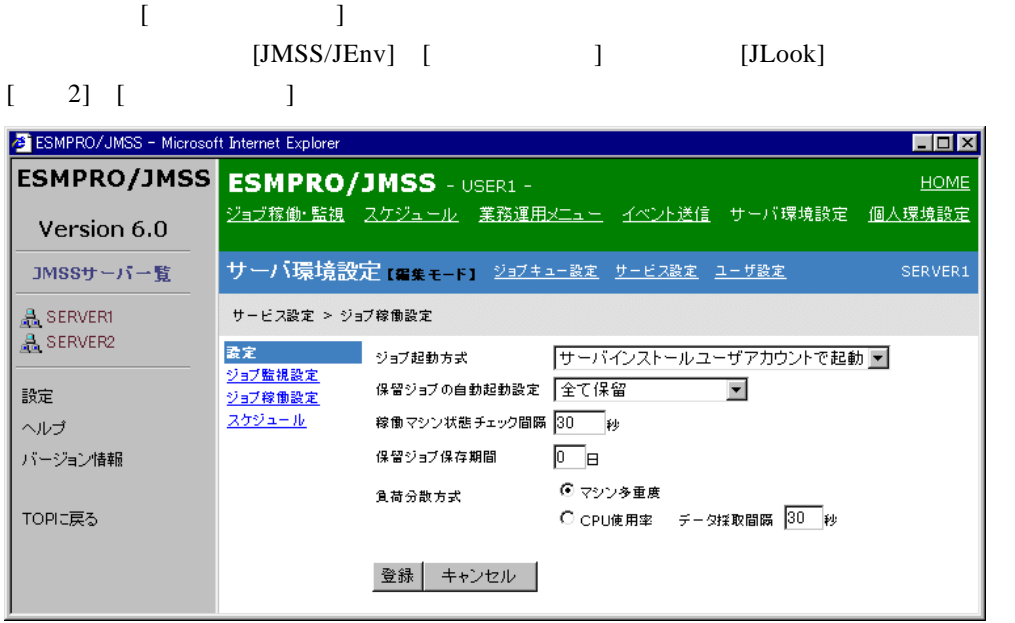

#### 3.8.11

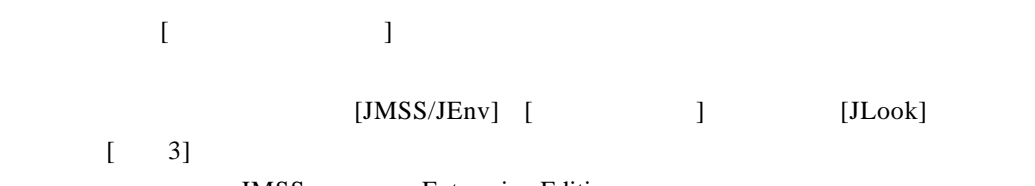

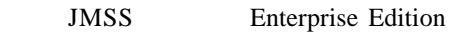

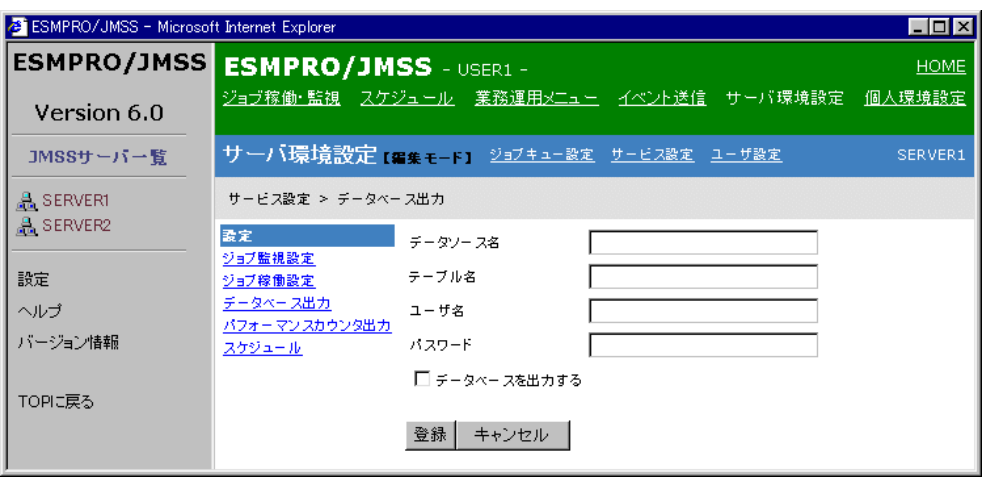

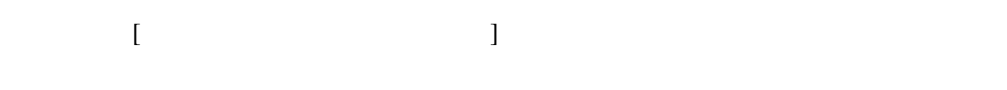

 $[JMSS/JEnv]$  [ $]$ 

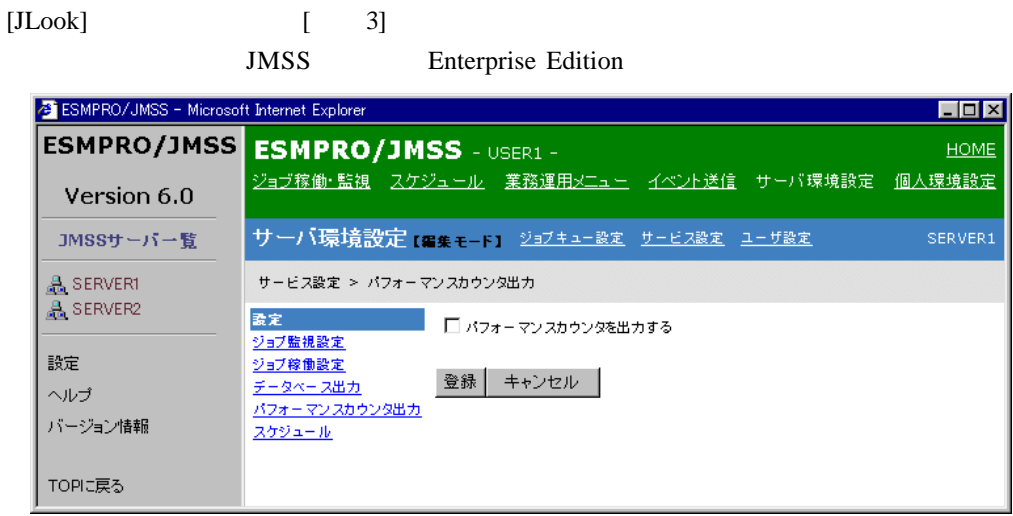

#### 3.8.13

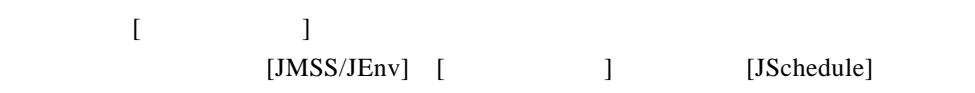

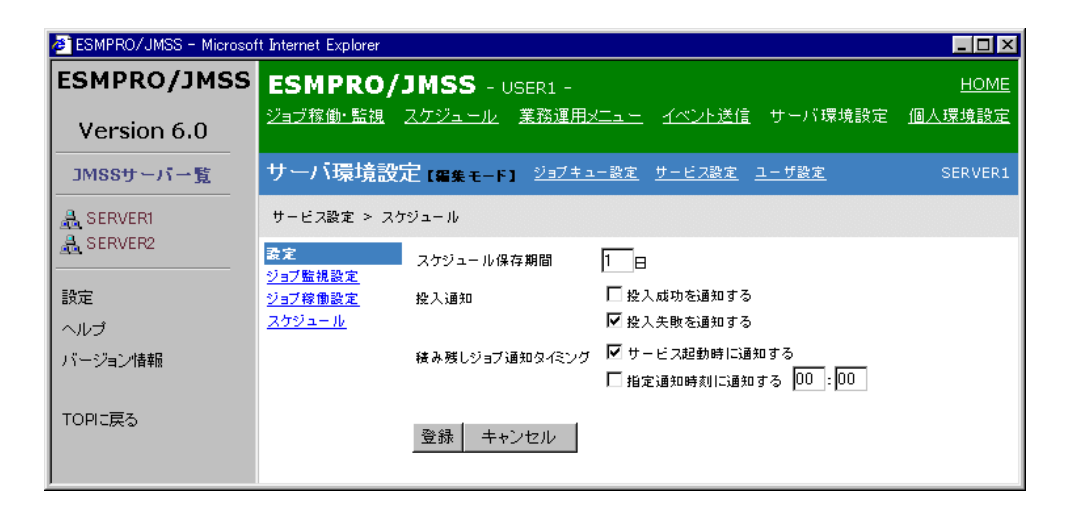

## 3.8.14 **JMSS**

# コンポーネントバーの[ユーザ設定]を選択してJMSSセキュリティ権利一覧から権利

 $[1 \quad 1 \quad 3]$ 

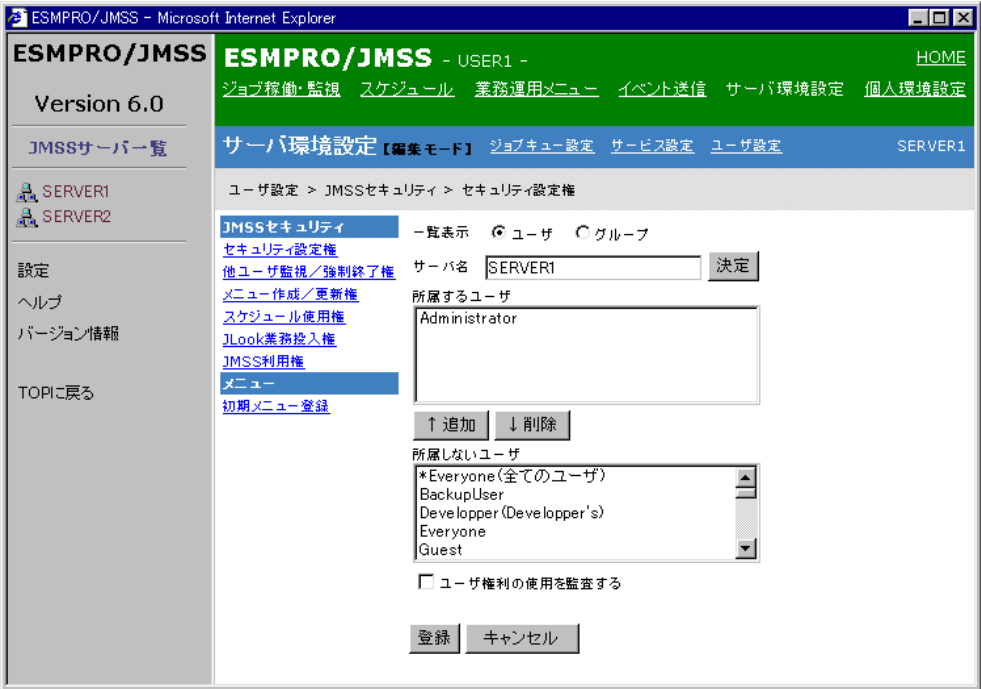

**3.8.15** 

コンポーネントバーの[ユーザ設定]を選択し、データエリアの[初期メニュー登録]  $1$ 

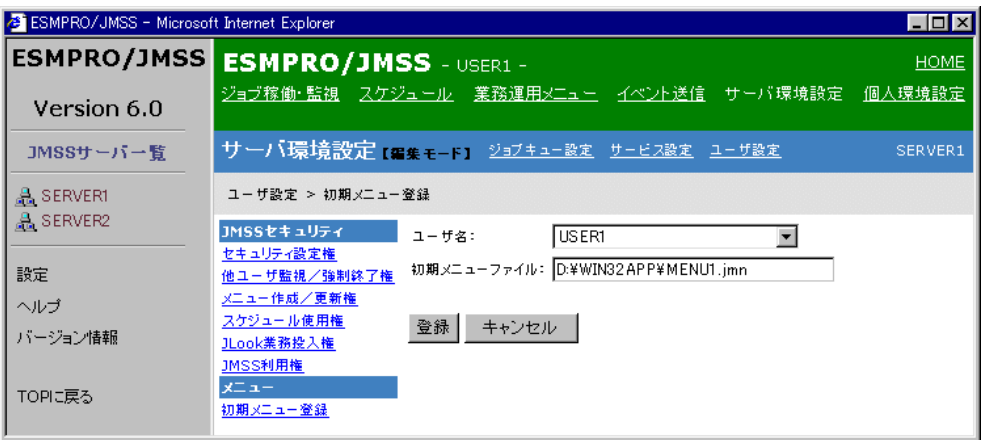

## **3.9** 個人環境設定

Web<sup>2</sup>

#### **3.9.1** 個人環境設定を利用するには

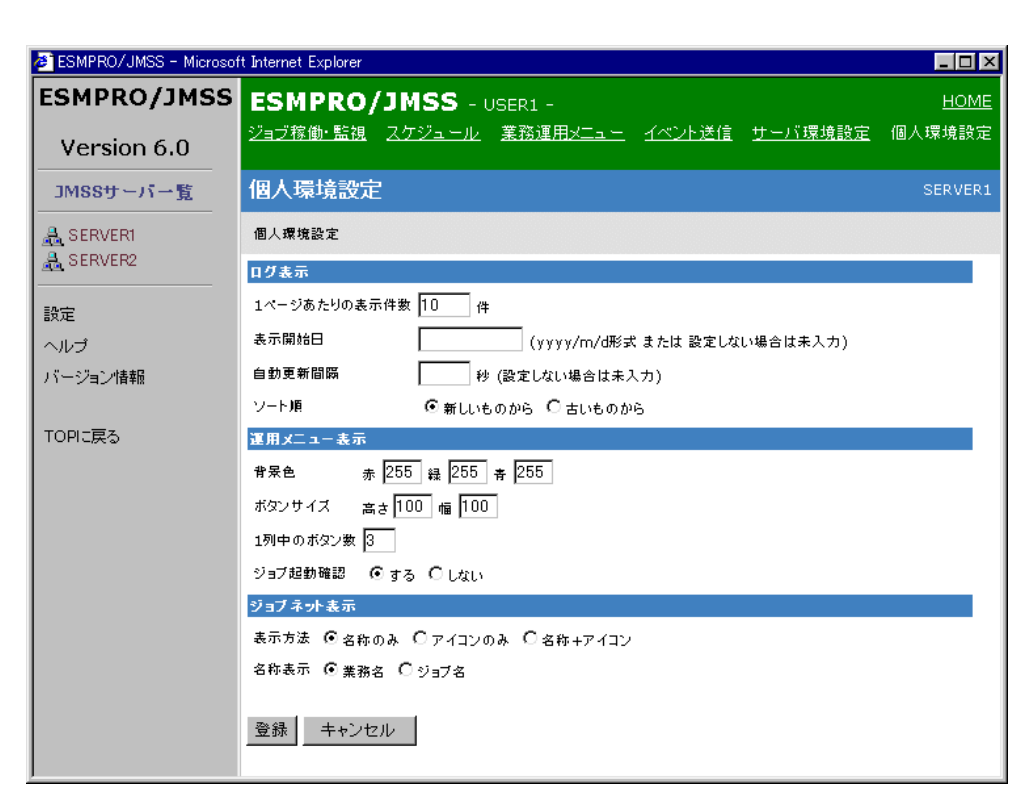

and  $\overline{\text{JMSS}}$  and  $\overline{\text{N}}$  and  $\overline{\text{N}}$  and  $\overline{\text{N}}$  and  $\overline{\text{N}}$  and  $\overline{\text{N}}$  and  $\overline{\text{N}}$  and  $\overline{\text{N}}$  and  $\overline{\text{N}}$  and  $\overline{\text{N}}$  and  $\overline{\text{N}}$  and  $\overline{\text{N}}$  and  $\overline{\text{N}}$  and  $\overline{\text{N}}$  and  $\overline{\text$ 

 $\Gamma$   $\Gamma$   $\Gamma$ 

 $\begin{bmatrix} 1 & 1 \end{bmatrix}$ 

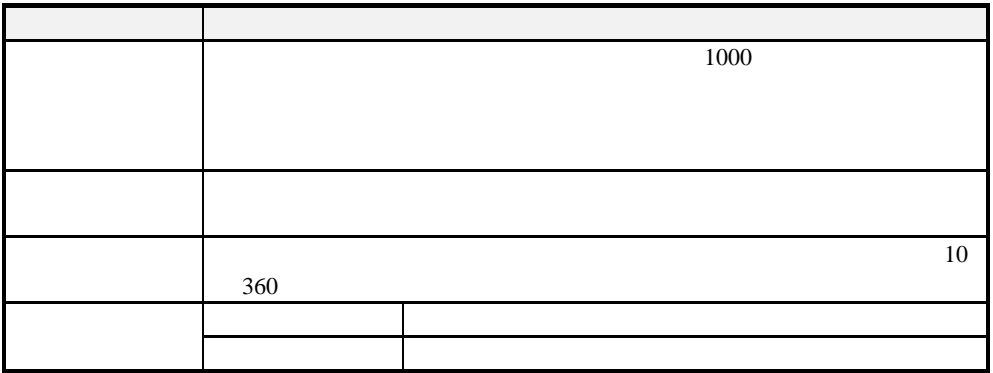

## **3.9.3**

 $[$ 

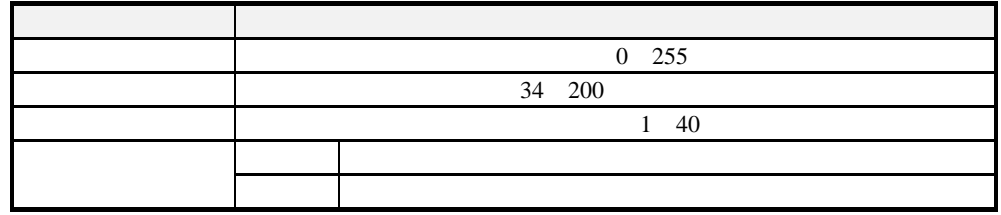

## **3.9.4**

 $[$ 

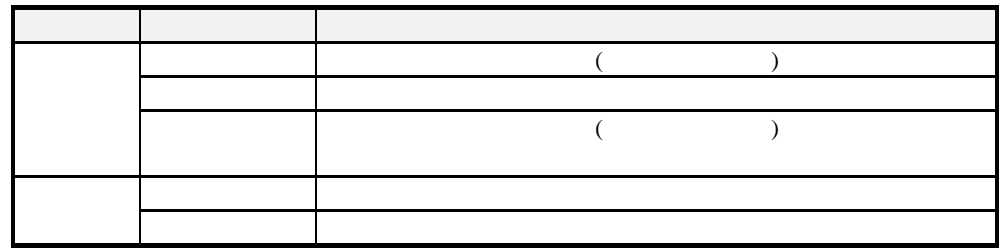

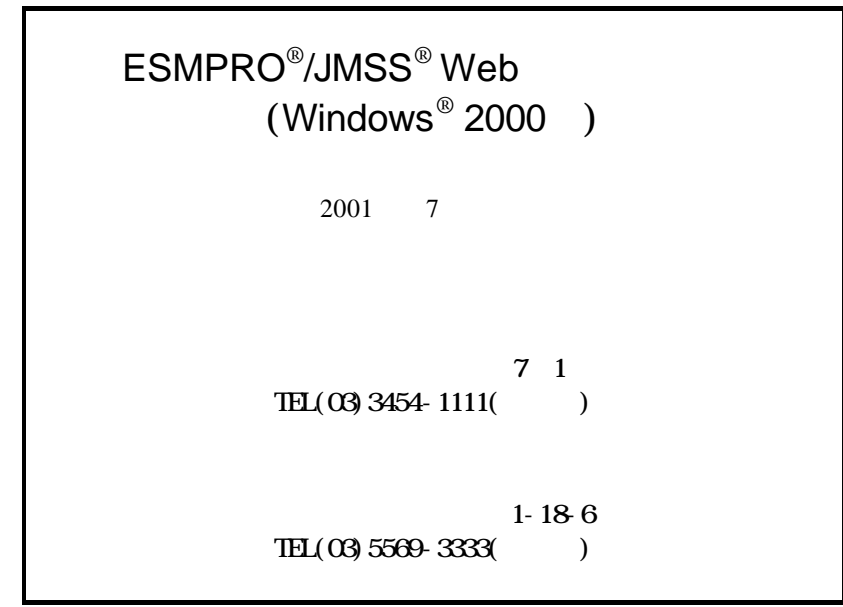

(C)NEC Corporation/NEC Soft, Ltd.1998,2001